更新日:2015 年 12 月 21 日

## 架構設計変形時の荷重倍率を知りたい

靱性保証型設計指針などに基づく二次設計を行う場合、極めて稀に生じる地 震動による最大応答値に対して十分な余裕を見るために「架構設計変形時」 という概念に基づいた設計応力を採用することがよくあります。「架構設計変 形時」を算出するには、静的増分解析条件の設定を行う必要があります。

【ステップ】

- 1. 静的増分解析条件-増分解析条件 2 のタブから重心位置高さ、基準点、 面積倍率を指定します。
- 2. 荷重増分解析まで計算を実行し、静的解析構造計算書の「層せん断力-変形曲線」を出力します。
- 3. 計算書に「架構設計変形時」の荷重倍率が表示されます。

## 1. 重心位置高さ、基準点、面積倍率を指定します。

重心位置高さはたとえば略算として総高さの 2/3 の位置を取る考えがよ く用いられます。入力された高さが階の中間にある場合、上下階の相対 変位を線形補間して重心位置変位を算出します。

基準点はせん断力もしくは変位を基点に設定できます。応答解析結果に おける1階の最大層せん断力もしくは重心位置の最大相対変位を設定し ます。

面積倍率は原則的に 2.0 倍以上を設定します。

更新日:2015 年 12 月 21 日

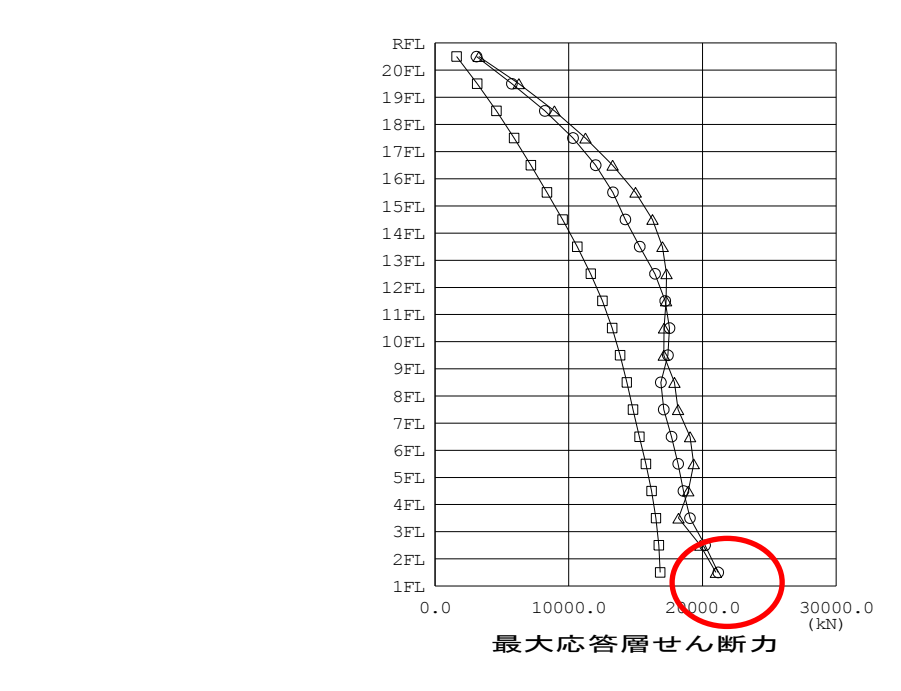

5FL 1989 - 1989 - 1989 - 1989 - 1989 - 1989 - 1989 - 1989 - 1989 - 1989 - 1989 - 1989 - 1989 - 1989 - 1989 - 1<br>1989 - 1989 - 1989 - 1989 - 1989 - 1989 - 1989 - 1989 - 1989 - 1989 - 1989 - 1989 - 1989 - 1989 - 1989 - 1989

1 **1 FLAND 2FL Strategies SFLORIDA 1**FL State State State  $\overline{F}$ 

1 **1 FLAND 2FL Strategies SFLORIDA 1**FL State State State **FLORIDA FLORIDA** The contract of the contract of **Blue Street Street Street Street Property** 10FL and 10FL and 10FL 11 FL State State State 12FL and 12FL and 12FL 13FL States 14FL States 15FL States 16FL and 16FL and 16FL 17FL and 17FL and 17FL 18FL and 18FL and 18FL 19FL and 19FL and 19FL 20FL and 20FL and 20FL **Representative** 

最大応答値グラフから読み取る場合

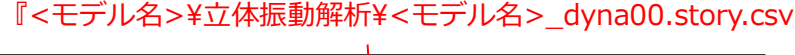

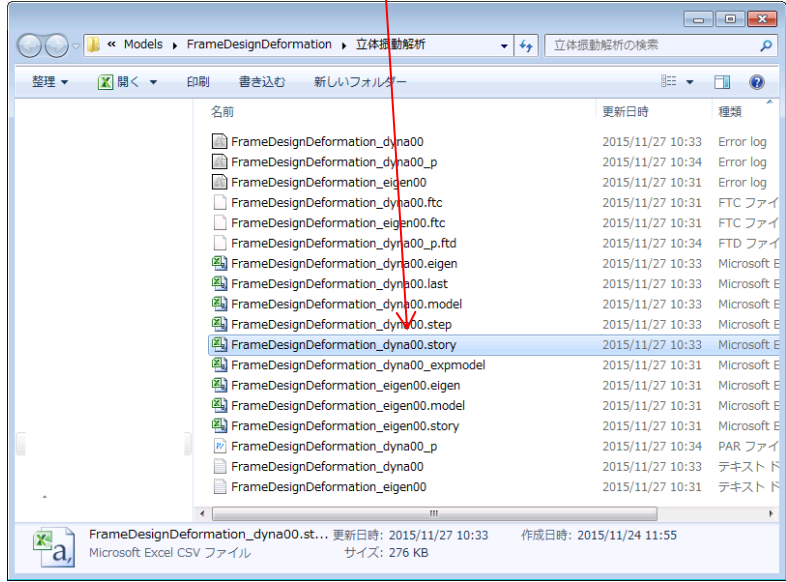

CSV ファイルから読み取る場合

(書式はマニュアル操作編参照)

1階層せん断力で基準点を決める場合、応答解析結果のグラフや結果の CSV ファイルから結果を読み取り、設定します。

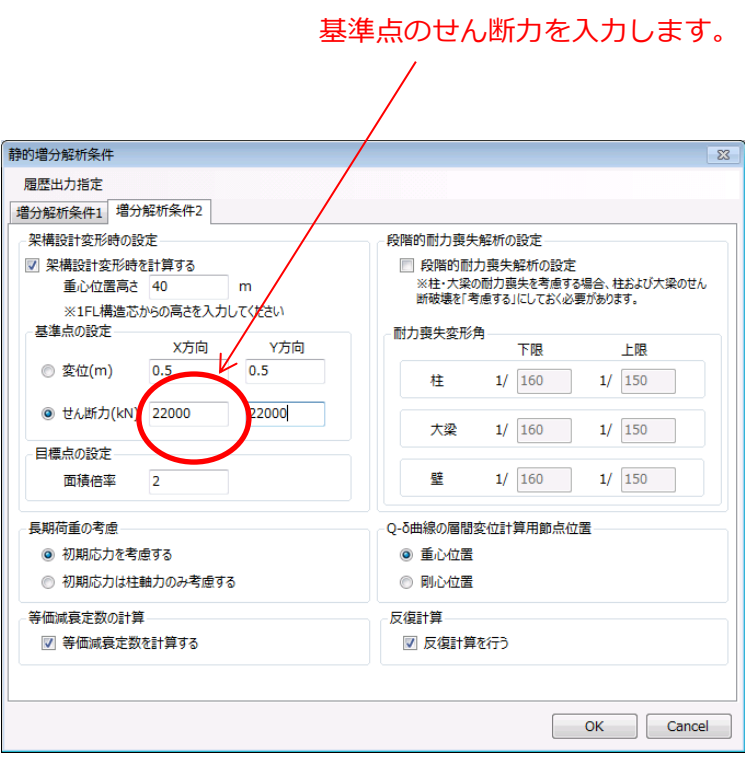

例の場合、この高さが 22,000 kN となります。

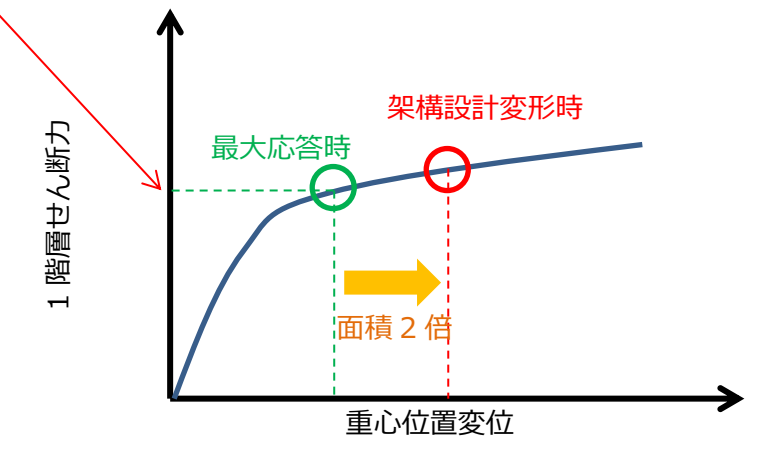

2. 荷重増分解析まで計算を実行し、静的解析構造計算書の「各階のせん断

力変形曲線」を出力します。

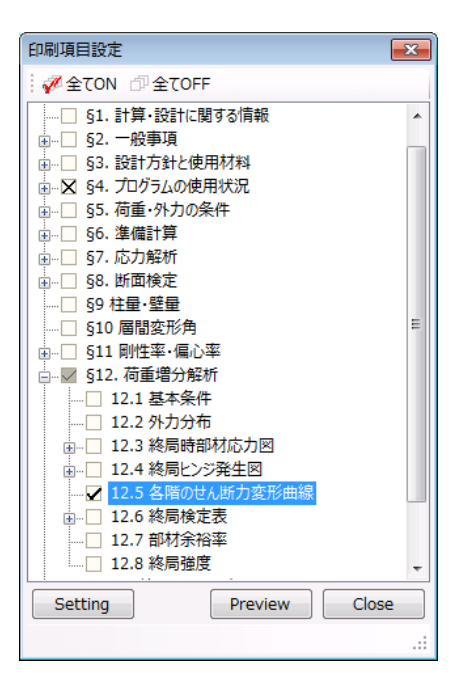

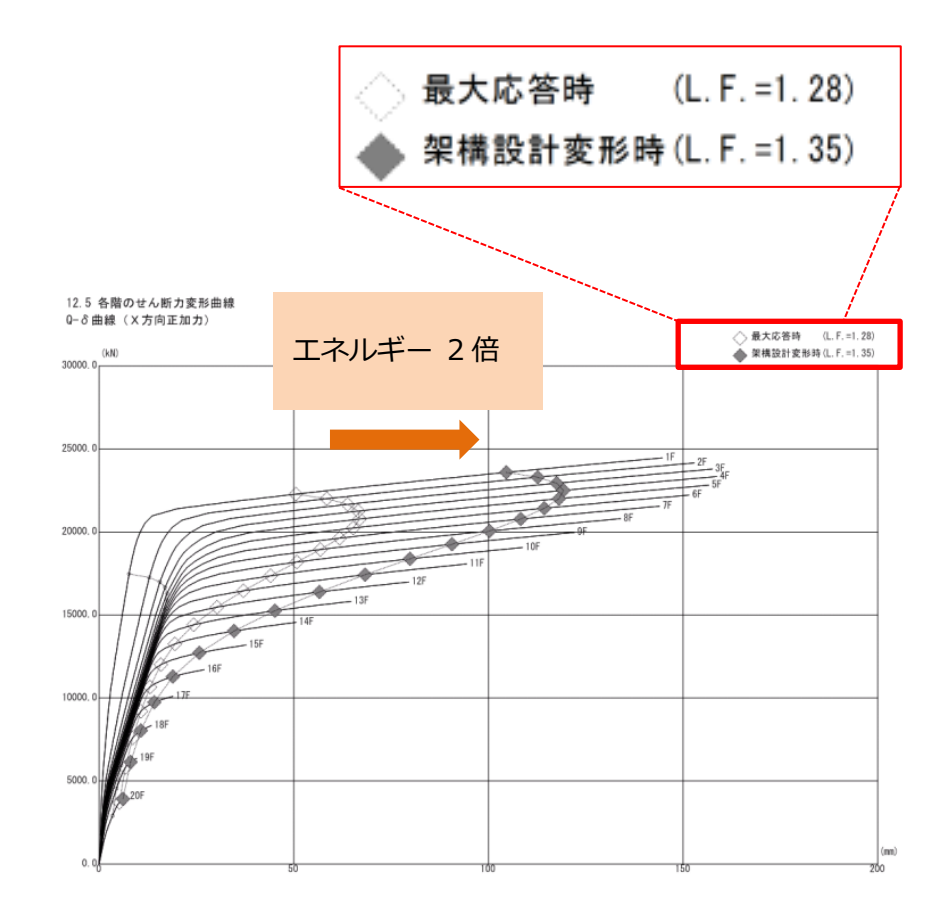

3. 計算書に「架構設計変形時」の荷重倍率が表示されます。